## Step by Step guide for Organizations seeking Verification of Credentials issued by NBEMS

## How to submit an Online Credential Verification Request to NBEMS?

- Please advise the concerned candidate to pay the prescribed Credential Verification Fee to NBEMS through "Miscellaneous Fee Payment Portal" which can be accessed at NBEMS website under tab "Digital Services".
- Collect a copy of the payment receipt from the concerned candidate which is generated at the above portal on successful payment of verification fee by the candidate.
- Keep the above-said payment receipt and a clear scanned copies of Credentials to be verified ready before you begin to submit the verification request to NBEMS through Credential Verification Online Portal (CVOP). You would also be required to fill in the Roll Number of the candidate. Roll Number of candidate for respective examination is mentioned on the credential. If it is not mentioned, same should be obtained from the concerned candidate.
- Go to NBEMS website https://natboard.edu.in and visit the tab "Digital Services". Click on "Credential Verification Online" link as shown in below image.

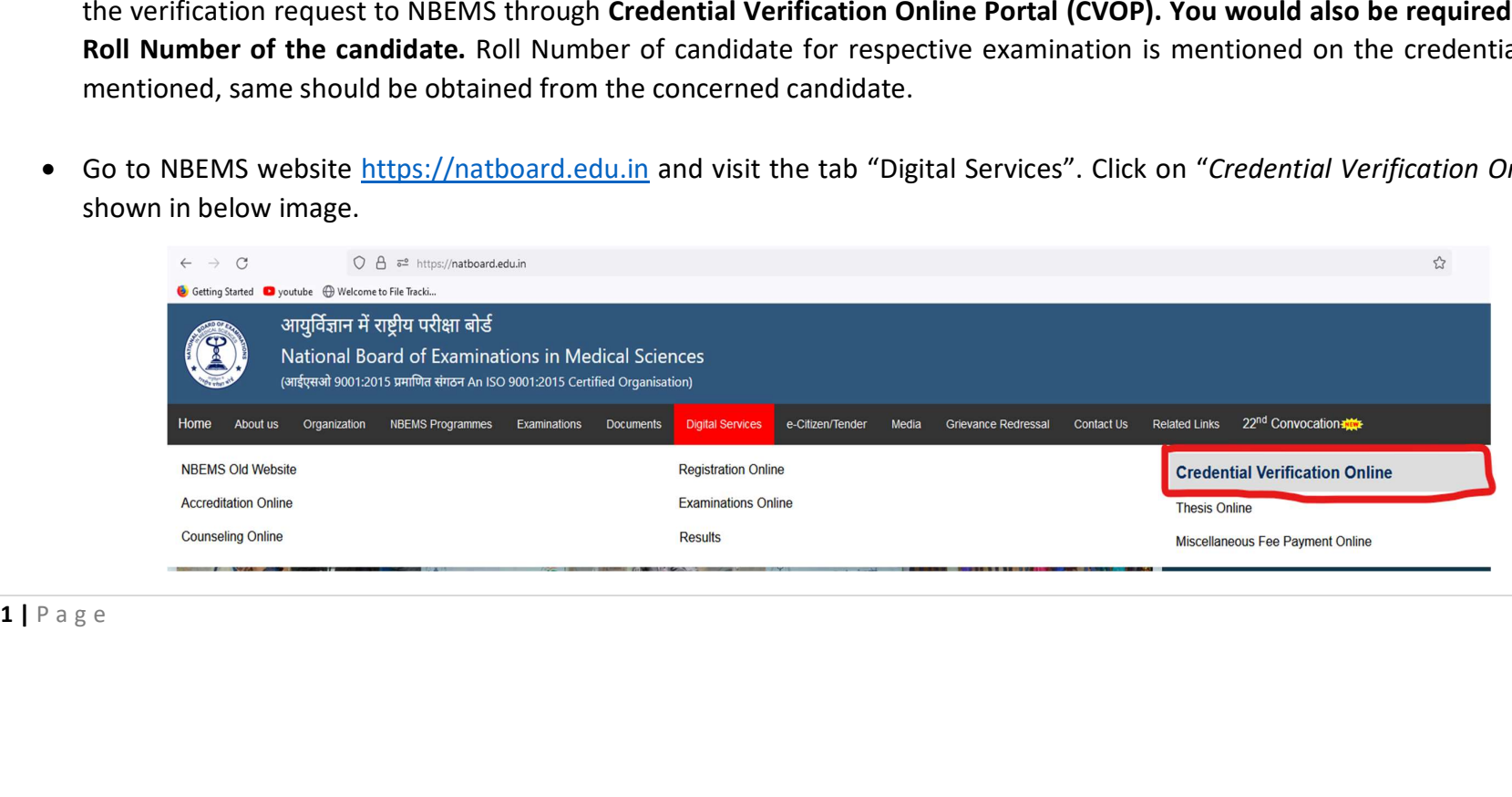

 The organization has to submit an Online Request form for Credential Verification. Following is a screenshot of Online Request form for Credential Verification.

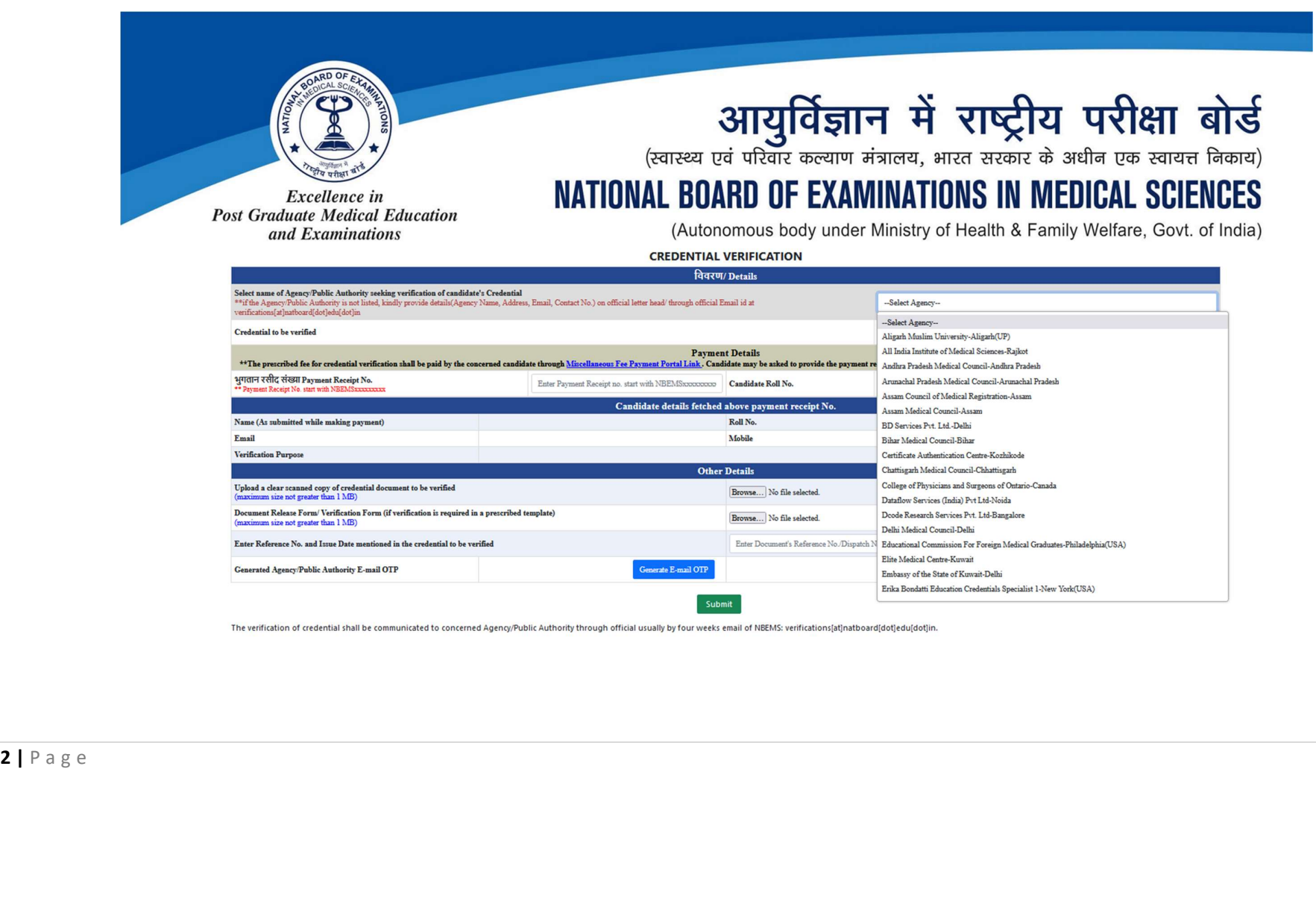

- Select the name of the organization/verification agency from a drop-down list. A verification code shall be sent by email to the Email ID of selected organization/agency as available in NBEMS record.
- If the organization/agency is not listed in the said drop-down, it has to approach NBEMS at email ID verifications@natboard.edu.in by submitting formal letter to add its details in the said list.
- Select the type of credential to be verified from the dropdown list.

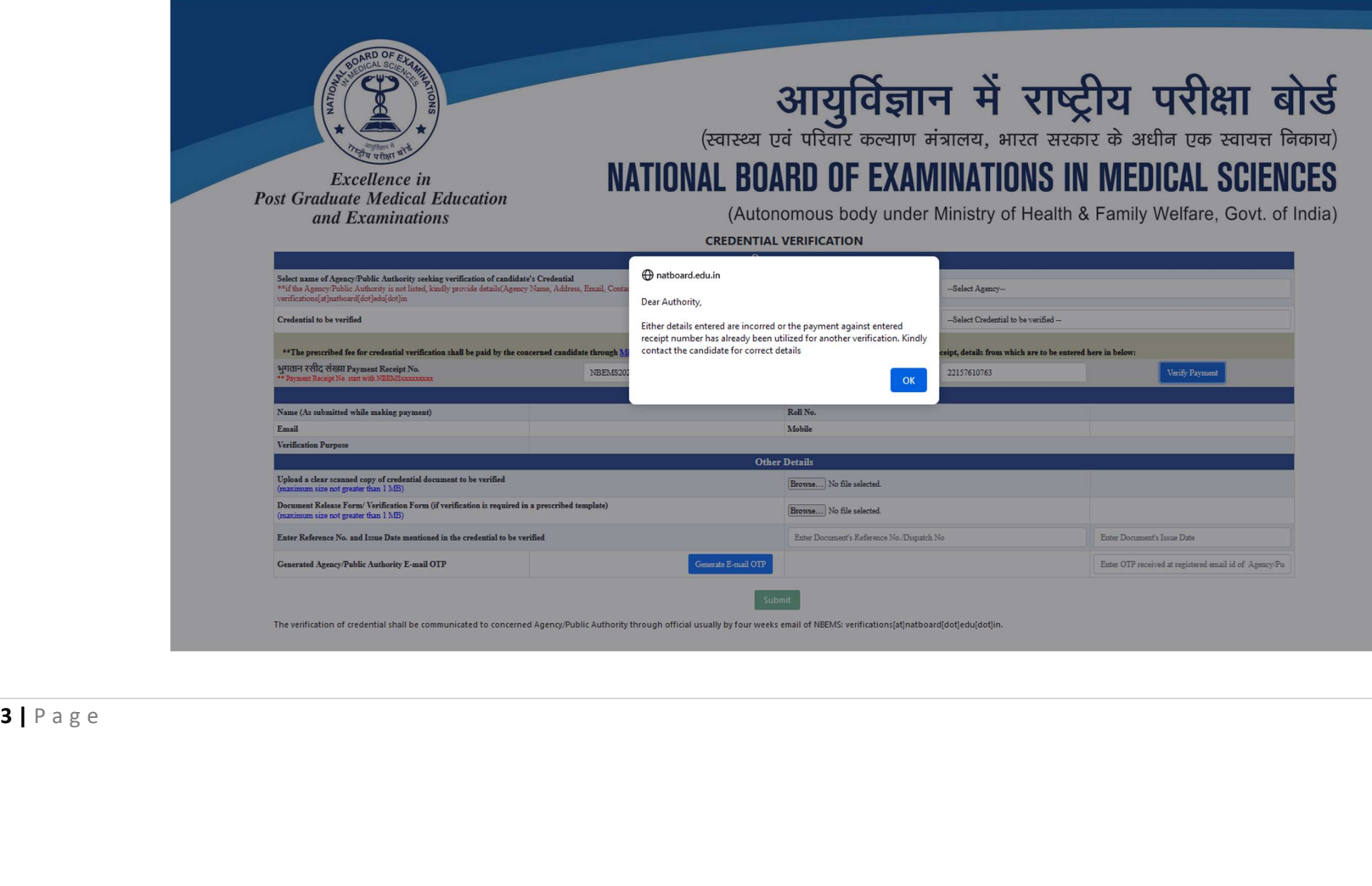

- Provide the details of Verification Fee Receipt number and Roll Number of the applicant candidate for backend verification of the fee paid by the applicant to NBEMS.
- Upload a clear scanned copy of credential to be verified.
- If the organization/agency requires the verification output in its prescribed format, then upload such format also.

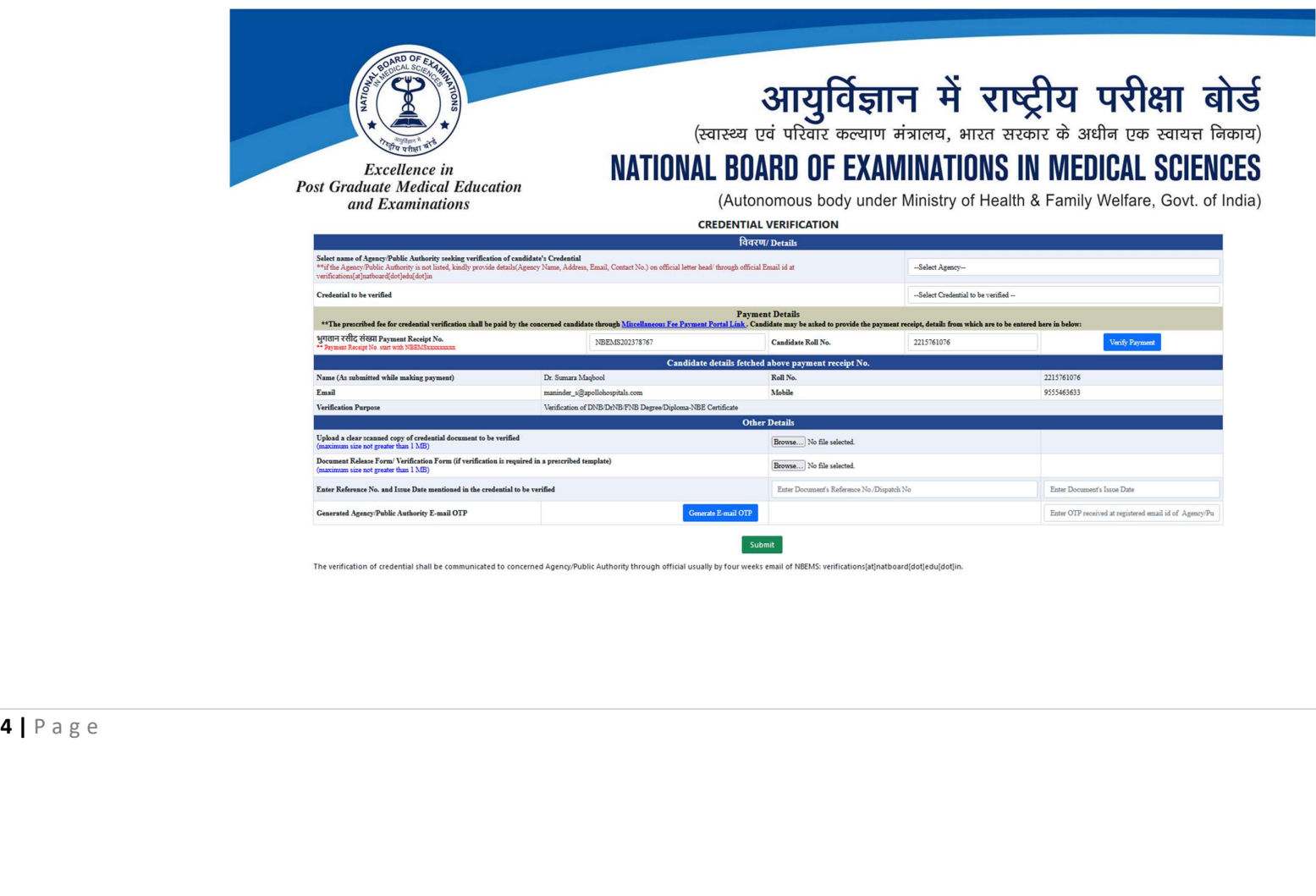

- After input all the required fields, generate the Email Verification Code which shall be mailed on the registered email ID.
- Enter the verification code on the designated input box and submit the request form.
- In case Verification Code not received in email, the applicant may regenerate the code after a small time instance.
- After Successful Submission of the form, the organization/agency shall receive a formal acknowledgement email at its email ID registered with NBEMS.
- The outcome of verification shall be communicated to the agency concerned by way of an official email from NBEMS email ID verifications@natboard.edu.in
- The process of credential verification is usually completed within 4 weeks of receipt of verification request.
- Request for Credential Verification submitted to NBEMS through any mode other than the Online Credential Verification Portal shall NOT be entertained.

\*\*\*